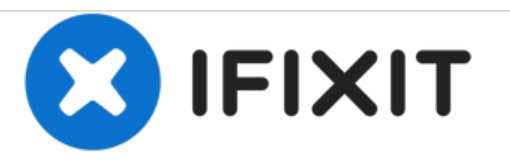

# **Installazione doppio hard drive nel MacBook Pro Unibody da 13" , versione metà 2012**

Usa questa guida per installare un secondo hard drive al posto dell'unità ottica.

Scritto Da: Andrew Optimus Goldheart

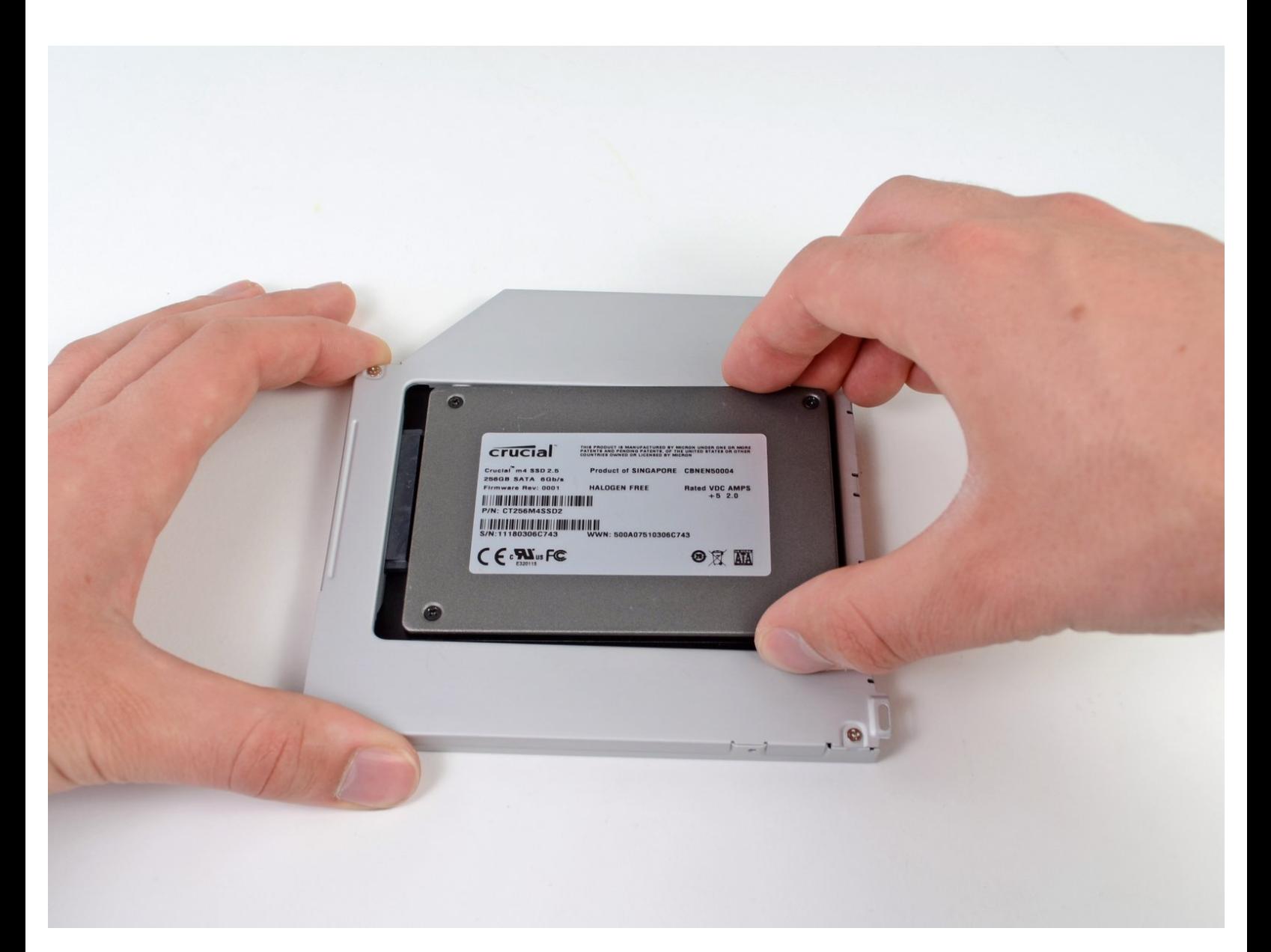

# **INTRODUZIONE**

L'aggiunta di un secondo SSD nel computer portatile offre diversi vantaggi, fra cui velocità più elevate, maggiore spazio di archiviazione e la possibilità di installare nuovi software senza problemi. Usa questa guida per eseguire l'installazione con il nostro case specifico per disco rigido da inserire nell'alloggiamento dell'unità ottica.

# **STRUMENTI:**

- Phillips #00 [Screwdriver](https://store.ifixit.fr/products/phillips-00-screwdriver) (1)
- [Spudger](https://store.ifixit.fr/products/spudger) (1)

## **COMPONENTI:**

- 1 TB SSD [Hybrid](file:///Articolo/1_TB_SSD_Hybrid_2.5%2522_Hard_Drive) 2.5" Hard Drive (1) **Upgrade Kit** *This kit contains the drive and all tools needed.* 500 GB SSD [Hybrid](file:///Articolo/500_GB_SSD_Hybrid_2.5%2522_Hard_Drive) 2.5" Hard Drive (1) **Upgrade Kit** *This kit contains the drive and all tools needed.* [Unibody](https://store.ifixit.fr/products/unibody-laptop-dual-drive) Laptop Dual Drive (1) 250 GB [SSD](file:///Articolo/240_GB_OCZ_TL100_SSD) (1) 500 GB [SSD](file:///Articolo/480_GB_OCZ_TR150_SSD) (1)
- $\cdot$  1 TB [SSD](file:///Articolo/960_GB_OCZ_SSD) (1)

#### **Passo 1 — Case inferiore**

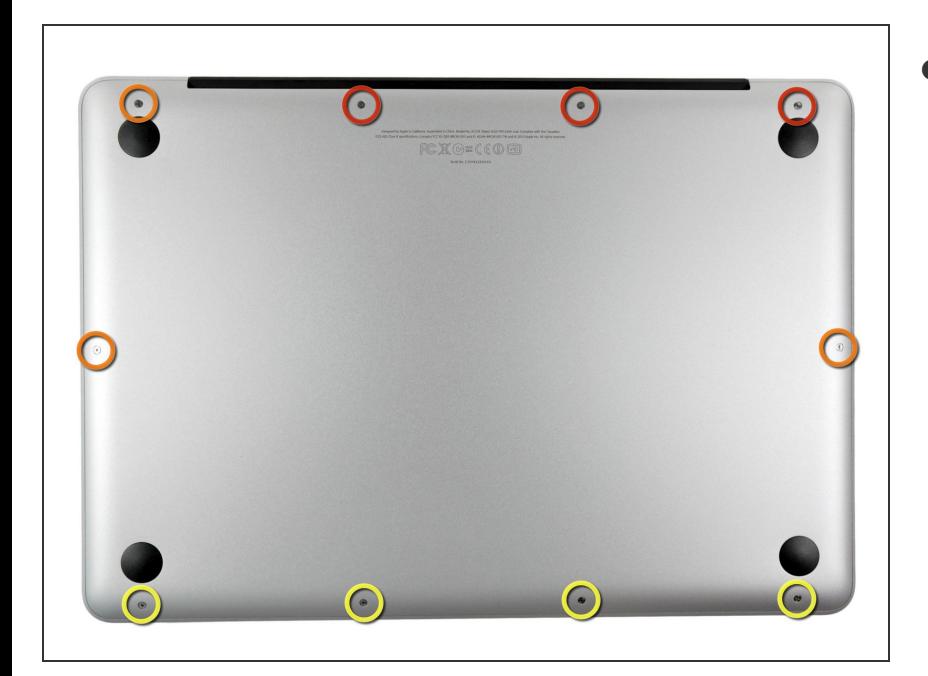

- Rimuovi le dieci viti seguenti:
	- Tre viti con testa a croce Phillips #00 da 14,4 mm  $\bullet$
	- **●** Tre viti con testa a croce Phillips #00 da 3,5 mm
	- **Quattro viti con testa a croce** Phillips #00 da 3,5 mm con spallamento
	- $(i)$  Quando sostituisci le viti più piccole, allineale perpendicolarmente alla lieve curvatura del case (non vanno giù verticalmente).

#### **Passo 2**

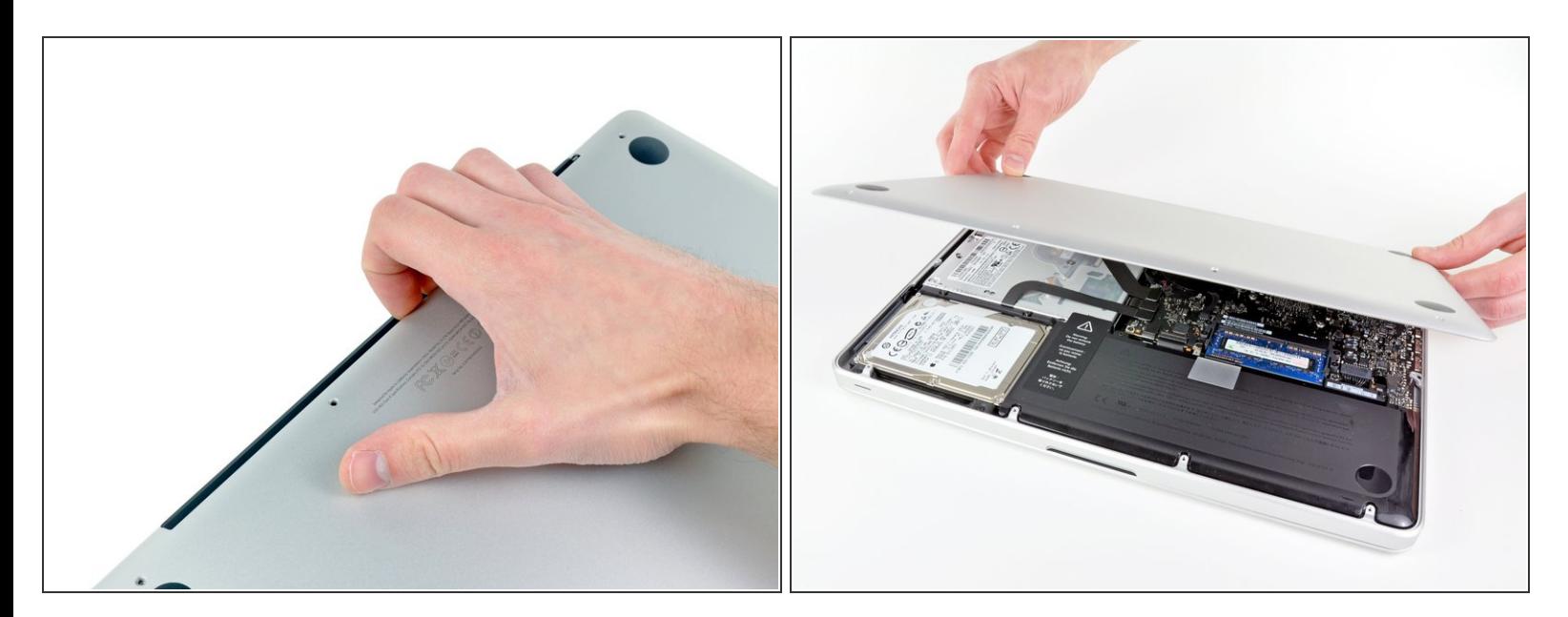

Usa le dita per rimuovere il case inferiore dal corpo del MacBook, in prossimità della presa d'aria.

#### Rimuovi il case inferiore.

#### **Passo 3 — Connessione Batteria**

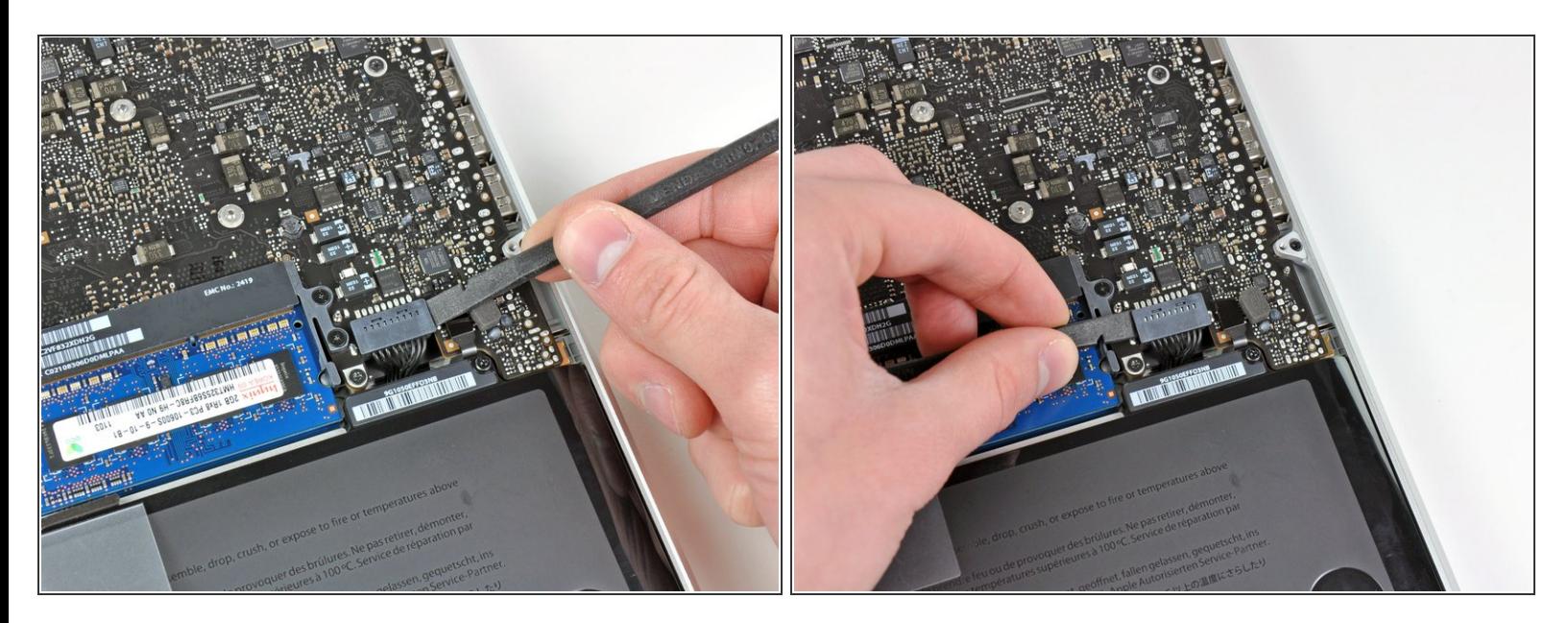

- Usa l'estremità di uno spudger per rimuovere il connettore della batteria dal suo zoccolo sulla scheda logica.  $\bullet$
- Potrebbe essere utile fare leva verso l'alto su entrambi i lati del connettore, per agevolarne l'estrazione.

#### **Passo 4**

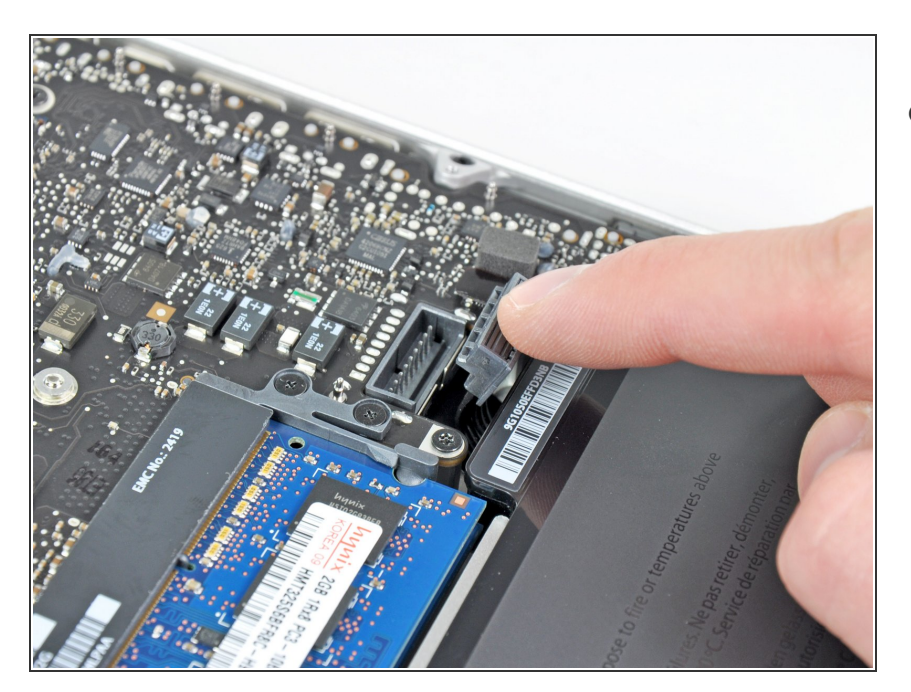

Piega leggermente il cavo della batteria per allontanarlo dal connettore femmina sulla scheda logica, affinché non venga collegato accidentalmente durante le operazioni.  $\bullet$ 

### **Passo 5 — Installazione dell'unità ottica nel MacBook Pro Unibody da 13", versione inizio 2011**

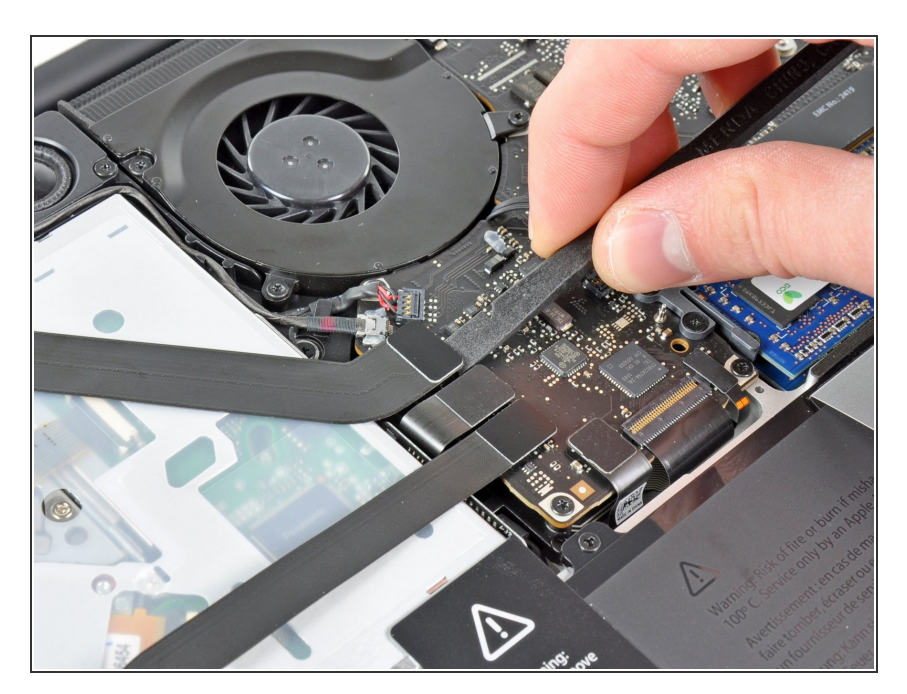

Utilizzare l'estremità piatta di un inseritore per scollegare il connettore del cavo piatto AirPort/Bluetooth dal connettore femmina sulla scheda logica.  $\bullet$ 

#### **Passo 6**

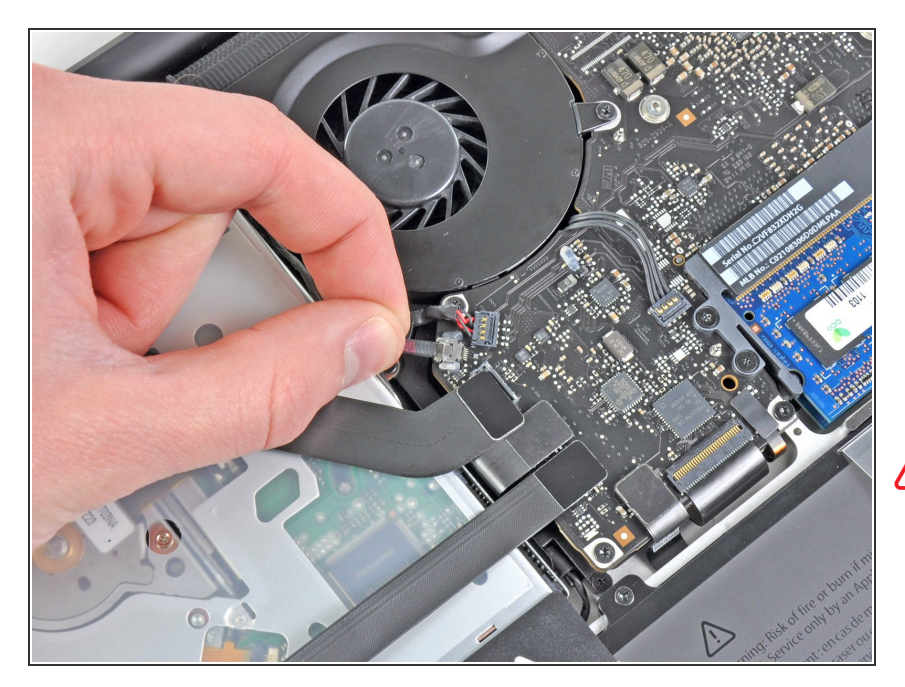

- Estrarre con attenzione il cavo della fotocamera fuori dal connettore sulla scheda logica.  $\bullet$
- Though not recommended by iFixit staff, some users opt to omit this step completely. For information on this, see the step comments.  $\bullet$
- Estrarre il cavo in senso parallelo alla superficie della scheda logica. Tirando verso l'alto si rischia di danneggiare la scheda logica o il cavo stesso. ΛN

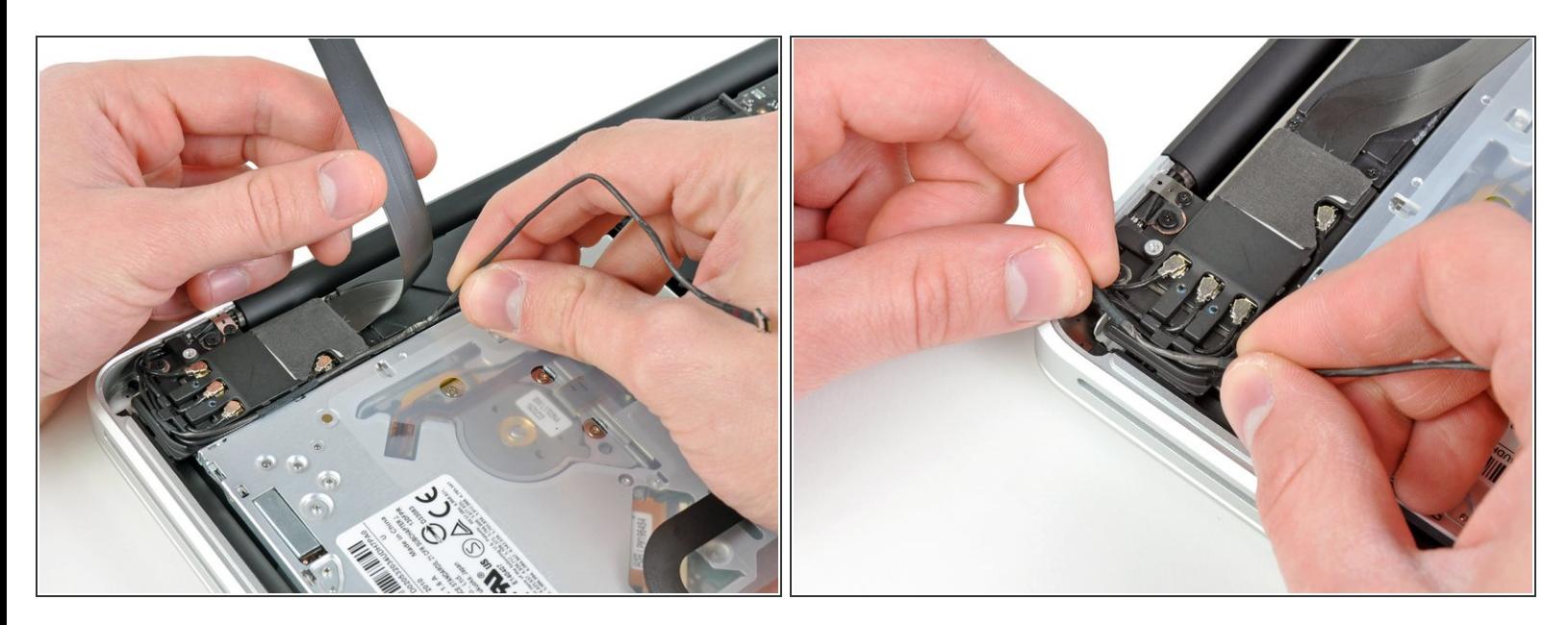

- Spostare con attenzione il cavo piatto AirPort/Bluetooth affinché non sia d'intralcio mentre si rimuove il cavo della fotocamera dall'adesivo che lo fissa al subwoofer e alla staffa AirPort/Bluetooth.
- Rimuovere il cavo della fotocamera dalla parte inferiore dell'aletta di fissaggio presente nella staffa AirPort/Bluetooth.  $\bullet$

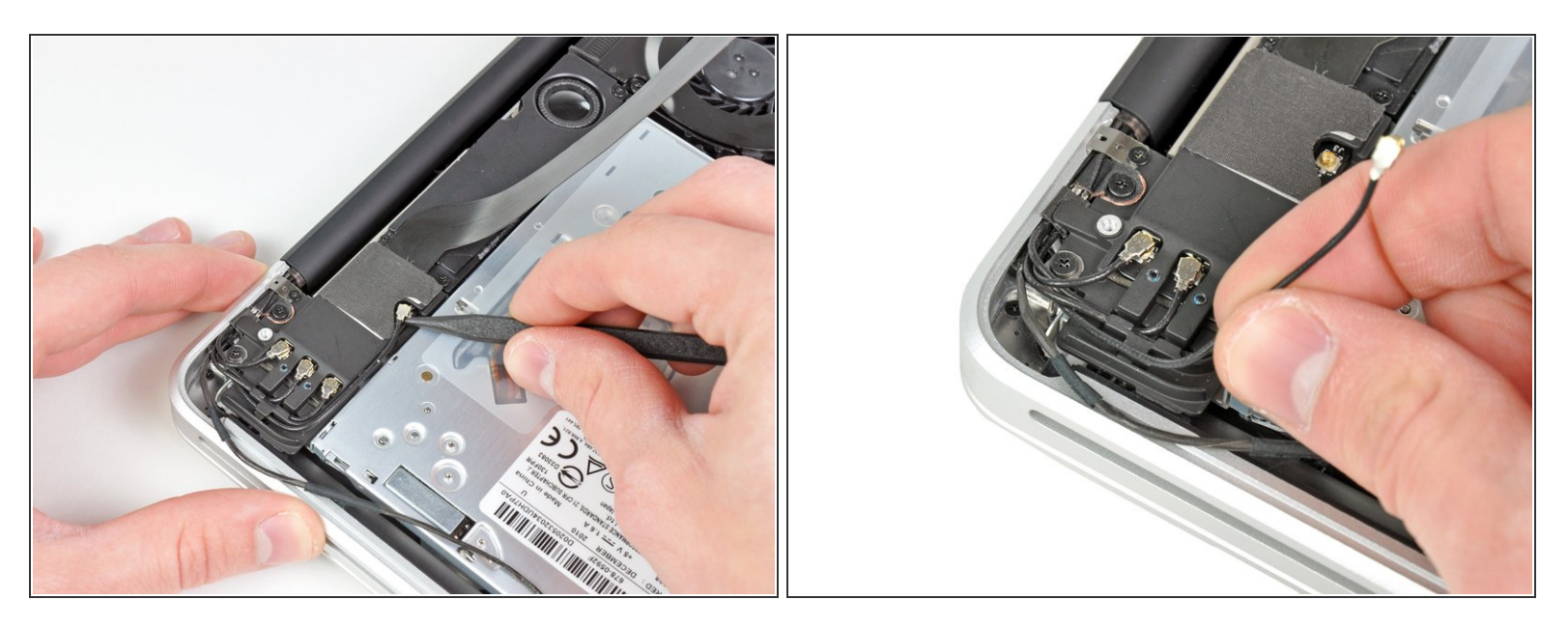

- Mediante la punta di un inseritore, scollegare con attenzione il connettore dell'antenna più vicino alla scheda logica dal rispettivo connettore femmina sulla scheda AirPort/Bluetooth.  $\bullet$
- Rimuovere il cavo dell'antenna dalla parte inferiore dell'aletta di fissaggio presente nella staffa AirPort/Bluetooth.  $\bullet$

#### **Passo 9**

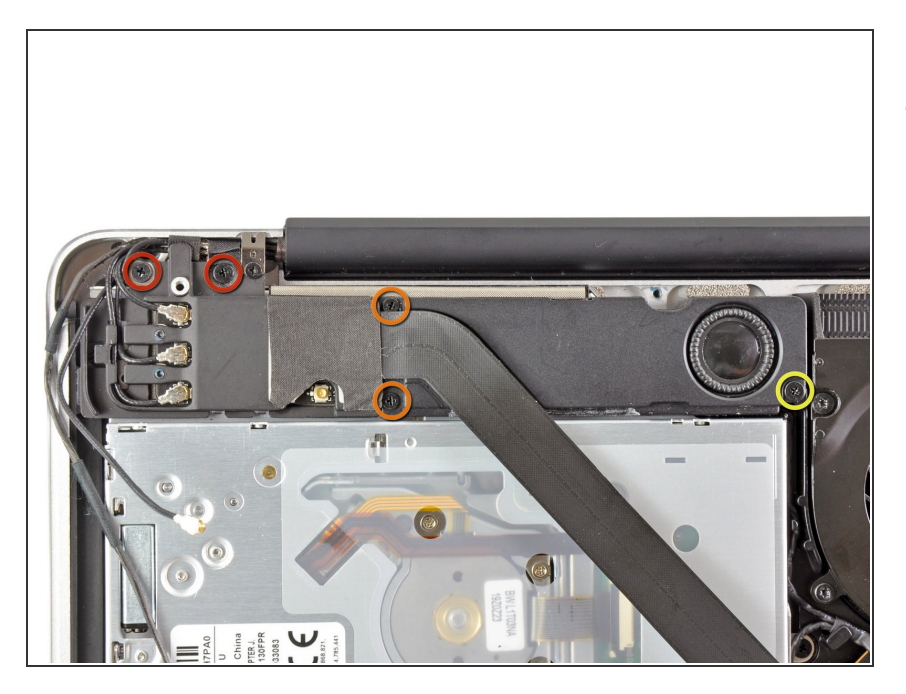

- Rimuovere le cinque viti seguenti:
	- Due viti con testa a croce da 10,3 mm  $\bullet$
	- Due viti con testa a croce da 3,1 mm  $\bullet$
	- Una vite con testa a croce da 5 mm  $\bullet$

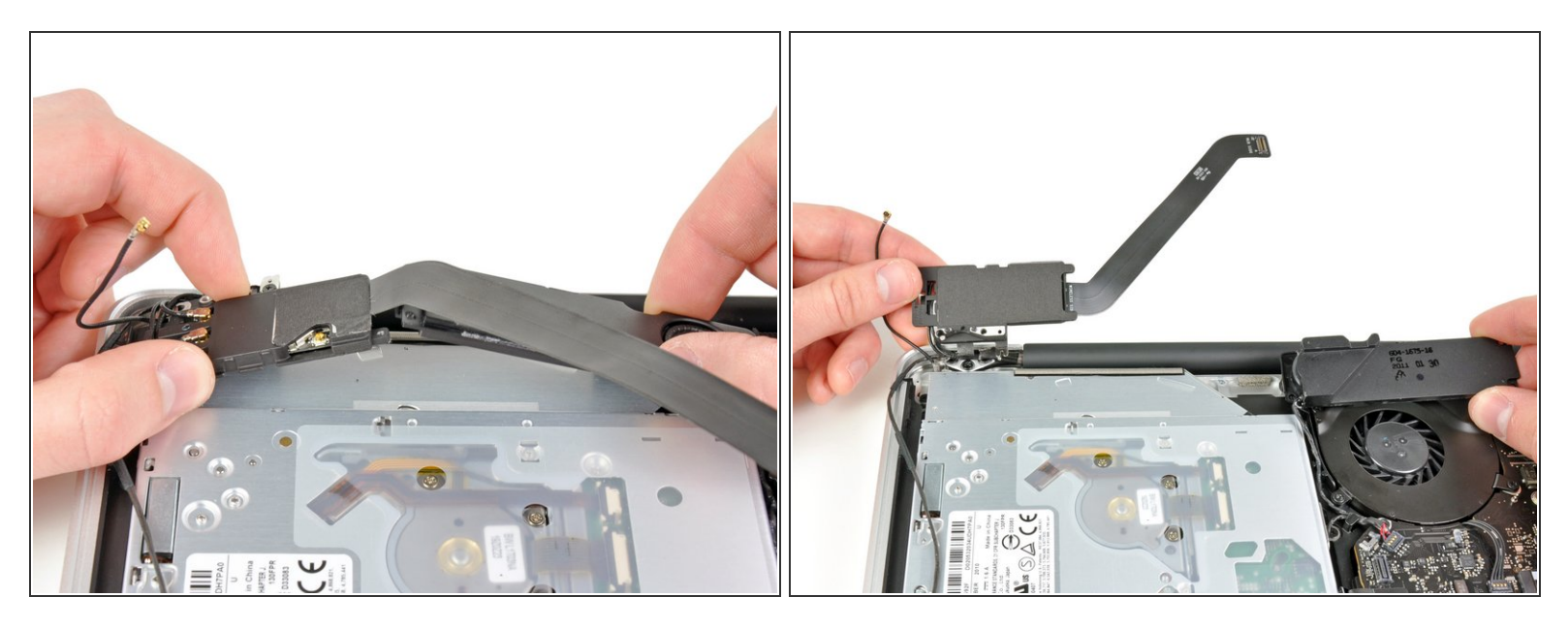

- Tirare il gruppo AirPort/Bluetooth e il subwoofer verso l'alto, in prossimità del centro della parte laterale dell'unità ottica, finché non ci sia sufficiente spazio fra i due.  $\bullet$
- Allontanare il gruppo AirPort/Bluetooth e il subwoofer dalla parte superiore dell'unità ottica.

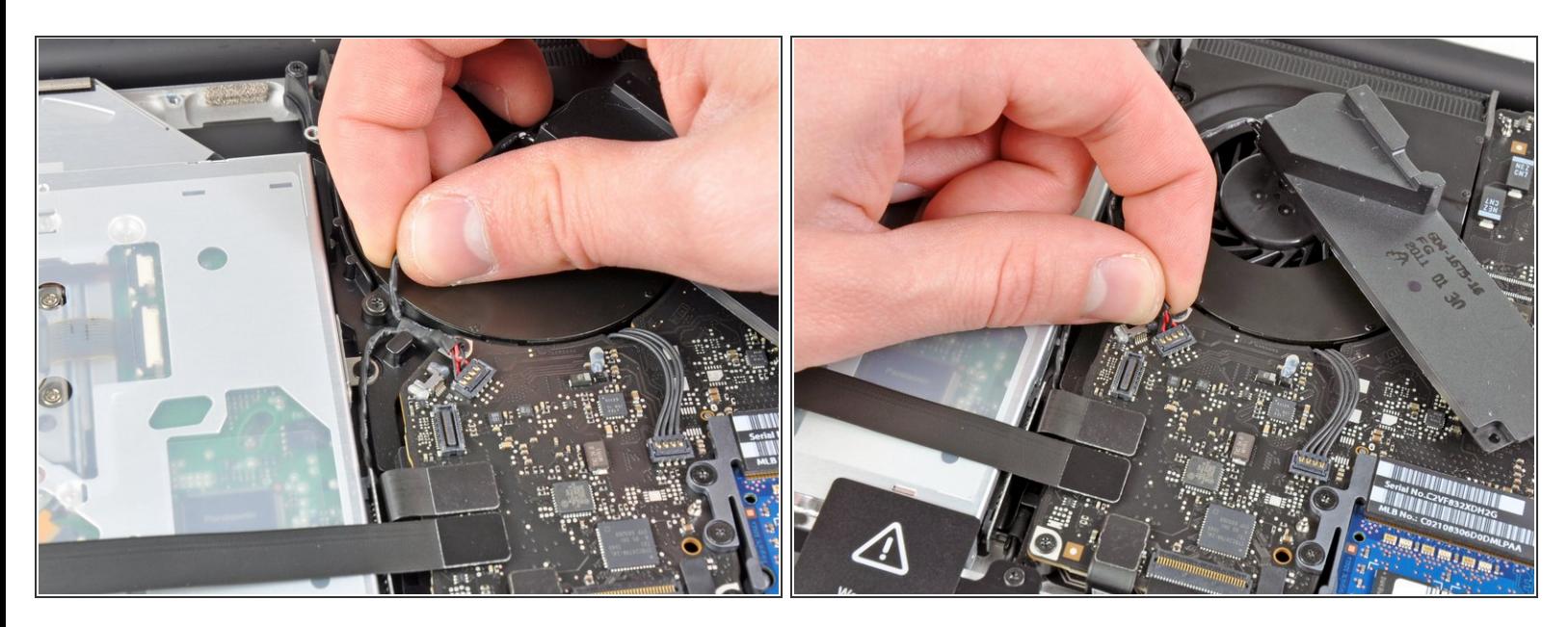

- Estrarre il cavo dell'altoparlante destro/subwoofer dalla parte inferiore dell'aletta di fissaggio in prossimità della parte laterale dell'unità ottica.  $\bullet$
- Tirare il cavo dell'altoparlante destro/subwoofer verso l'alto per scollegarlo dalla scheda logica.

## **Passo 12**

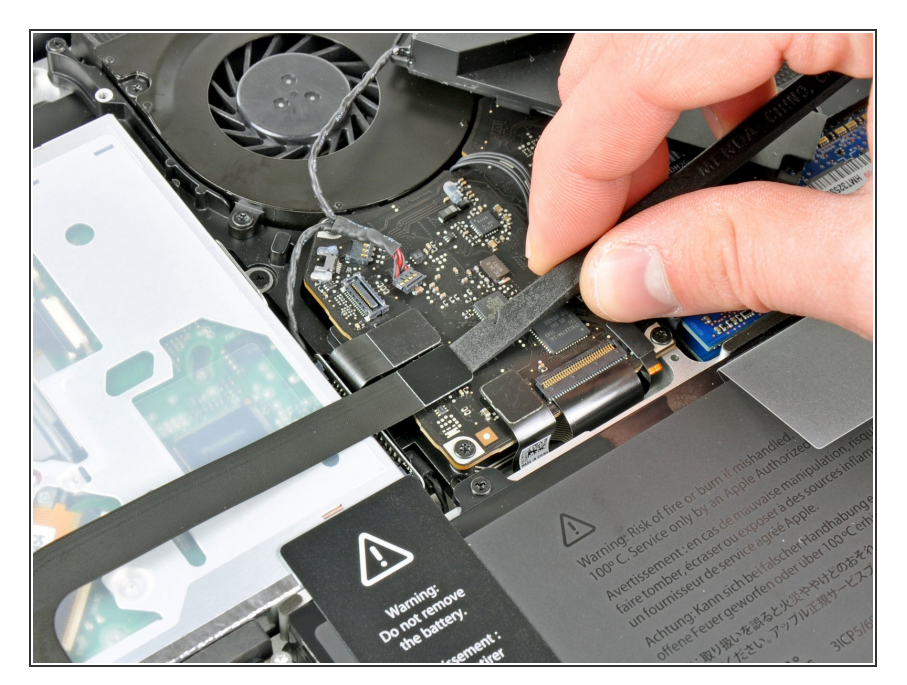

- Utilizzare l'estremità piatta di un inseritore per scollegare il connettore del cavo del disco rigido dal connettore femmina sulla scheda logica.  $\bullet$
- Piegare il connettore del cavo del disco rigido allontanandolo da quest'ultimo.  $\bullet$

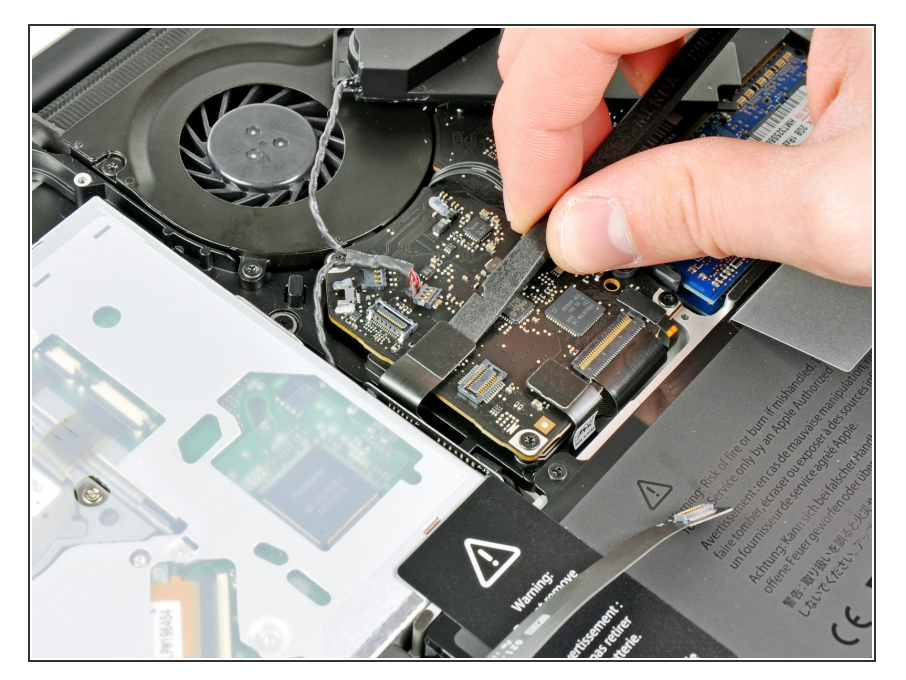

Utilizzare l'estremità piatta di un inseritore per scollegare il connettore dell'unità ottica dal connettore femmina sulla scheda logica.  $\bullet$ 

## **Passo 14**

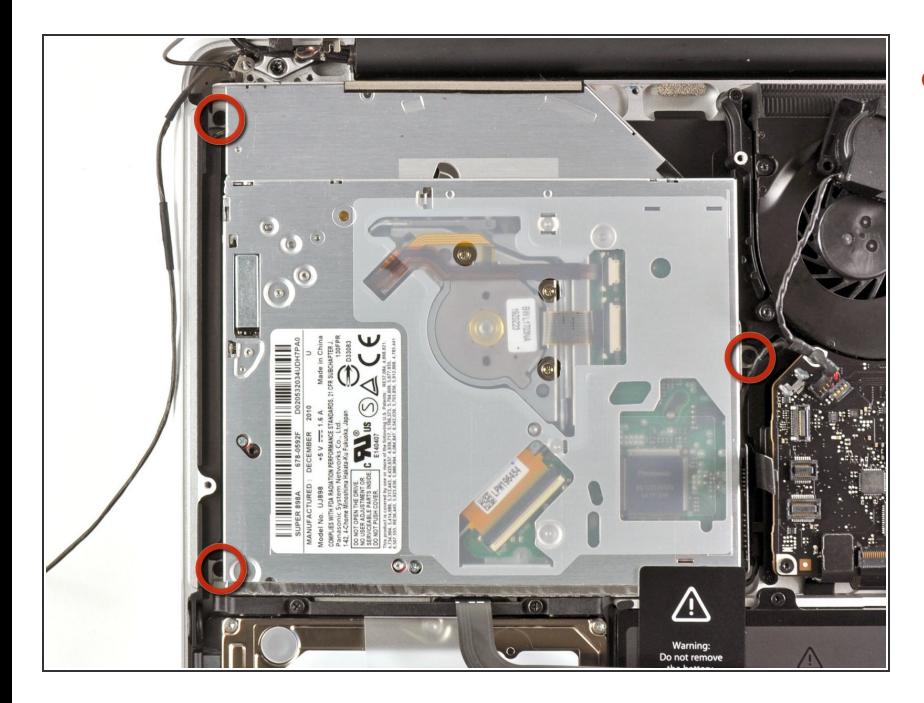

Rimuovere le tre viti con testa a croce da 2,7 mm che fissano l'unità ottica al case superiore.  $\bullet$ 

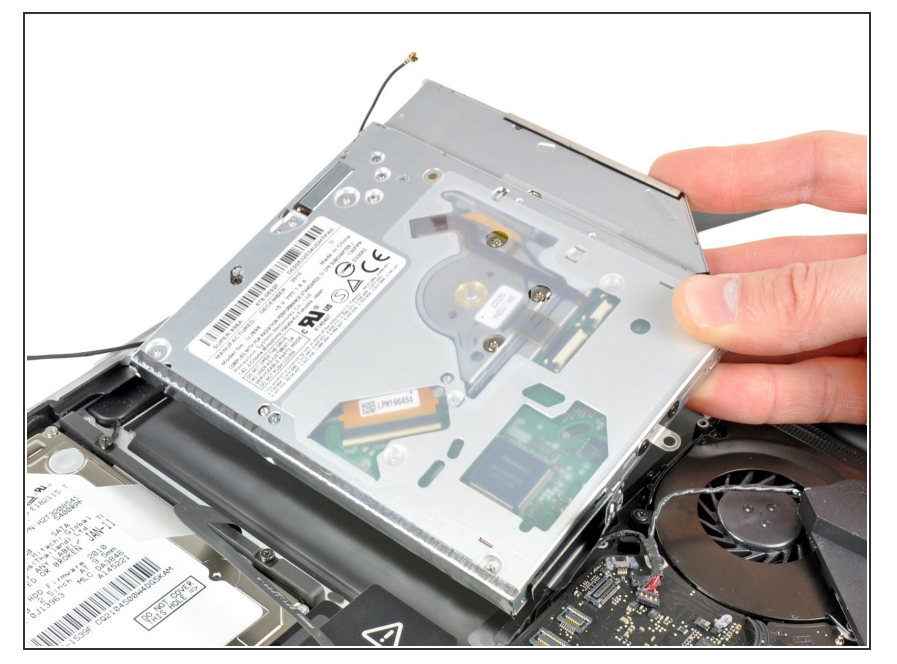

Tirare l'unità ottica verso l'alto, dal bordo più vicino al display e rimuoverlo dal case superiore.  $\bullet$ 

## **Passo 16 — Unità ottica**

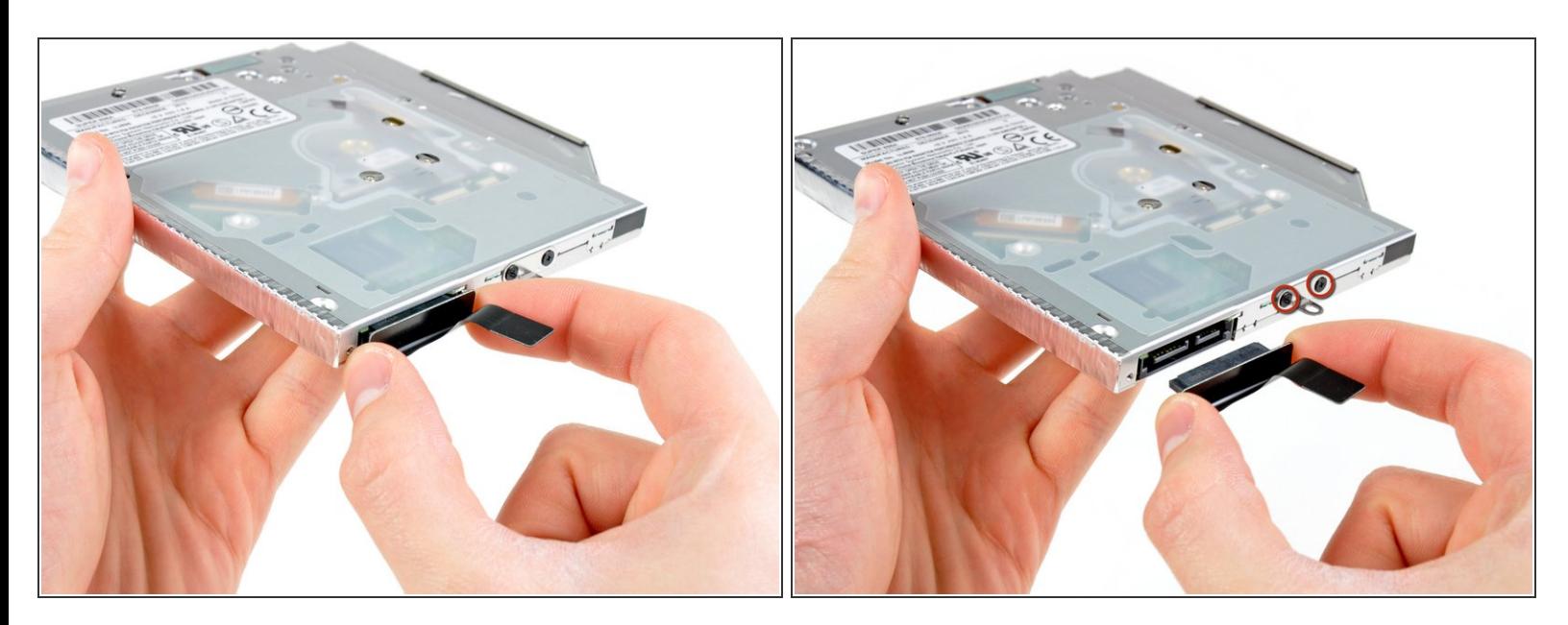

Estrai il cavo dell'unità ottica da quest'ultima.

Tira il connettore, non dal cavo stesso.

Svita le due viti a croce Phillips #0 nere che tengono fermo il piccolo supporto di montaggio in metallo. Trasferisci questo [supporto](https://eustore.ifixit.com/products/unibody-laptop-dual-drive) alla nuova unità ottica o al supporto per disco rigido.

#### **Passo 17 — Doppio Disco Rigido**

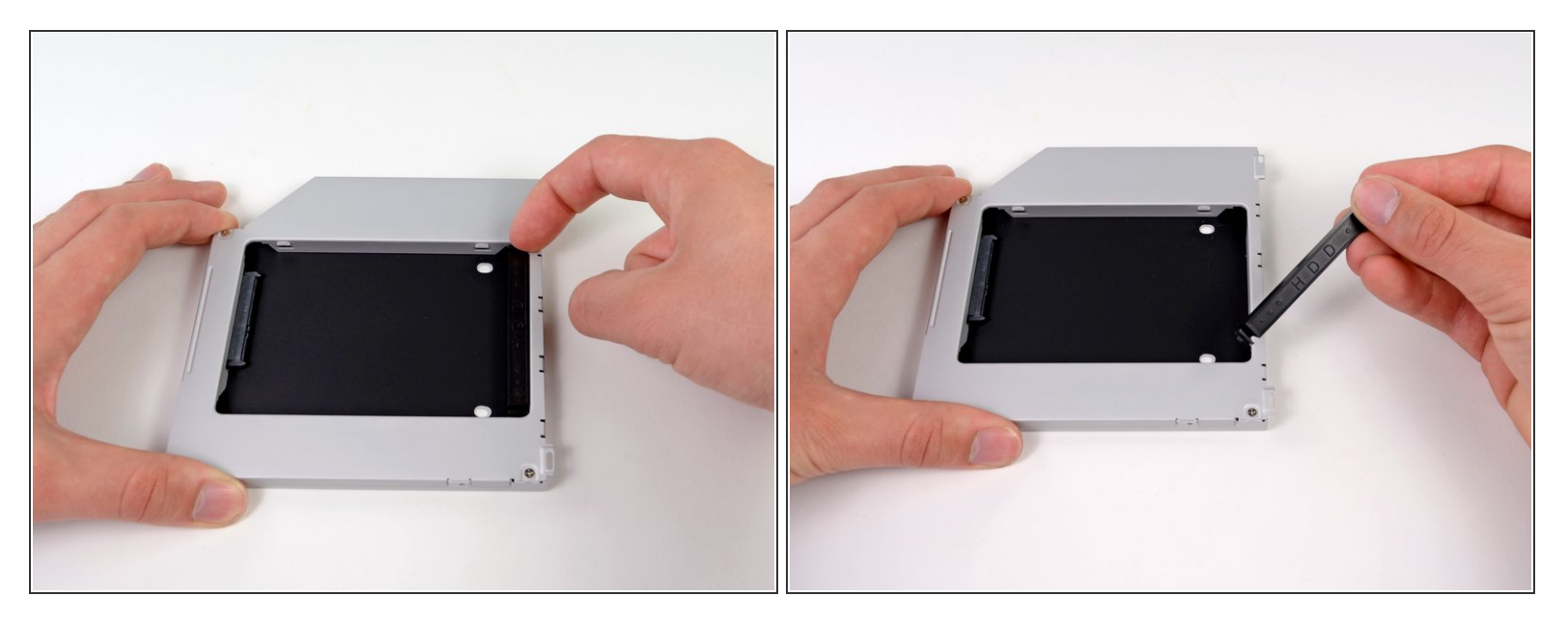

Rimuovi il distanziale di plastica dal case del disco rigido nell'alloggiamento dell'unità ottica premendo una delle clip poste da ciascun lato e sollevandolo dal case.  $\bullet$ 

#### **Passo 18**

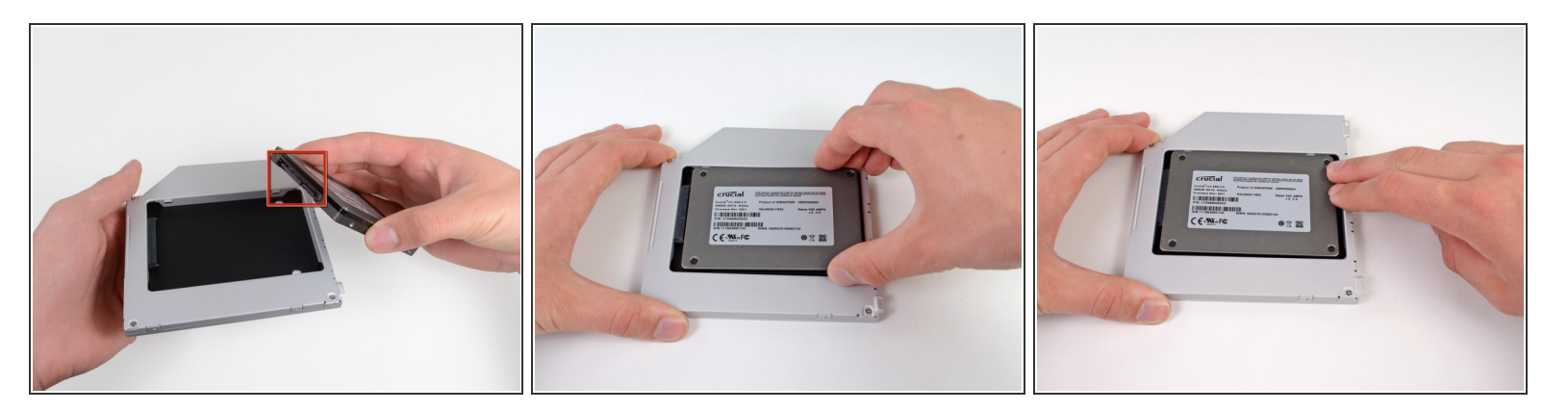

- Verifica che i connettori del disco rigido siano rivolti verso il basso prima di posizionarlo nel case.
- Posiziona il disco rigido delicatamente nell'apposito slot del case.
- Tenendo saldamente il case in posizione con una mano, premi con l'altra il disco rigido nei connettori del case.  $\bullet$

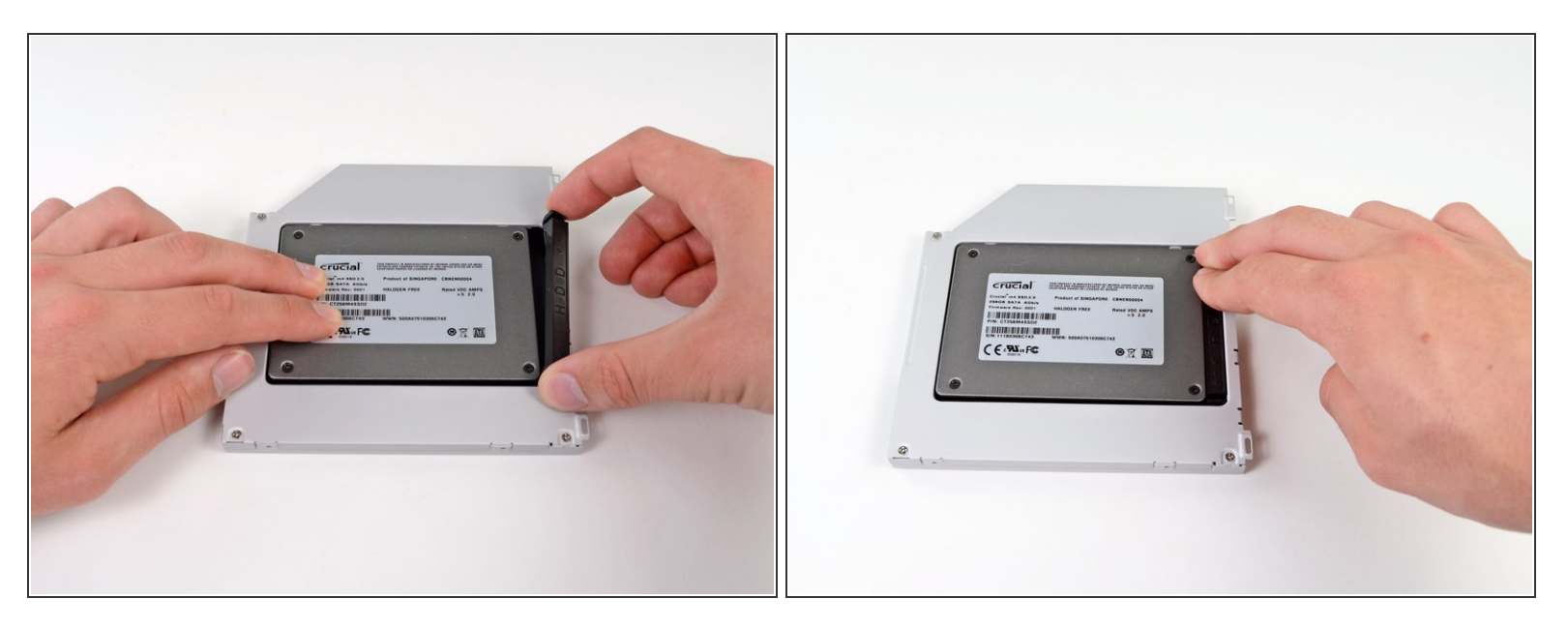

Una volta agganciato il disco rigido, reinserisci il distanziale di plastica tenendo il disco premuto contro la parte inferiore del case.

#### **Passo 20**

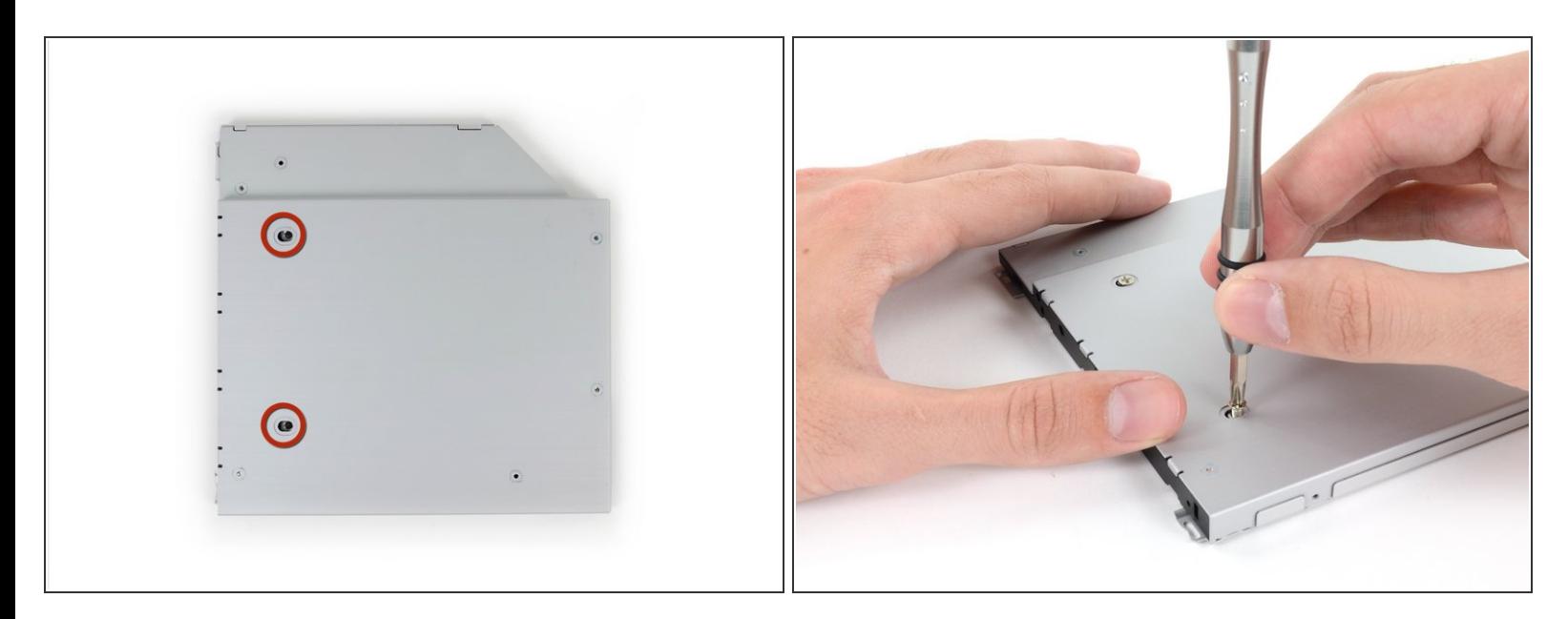

Fissa l'unità al case con due viti con testa a croce Phillips #1.

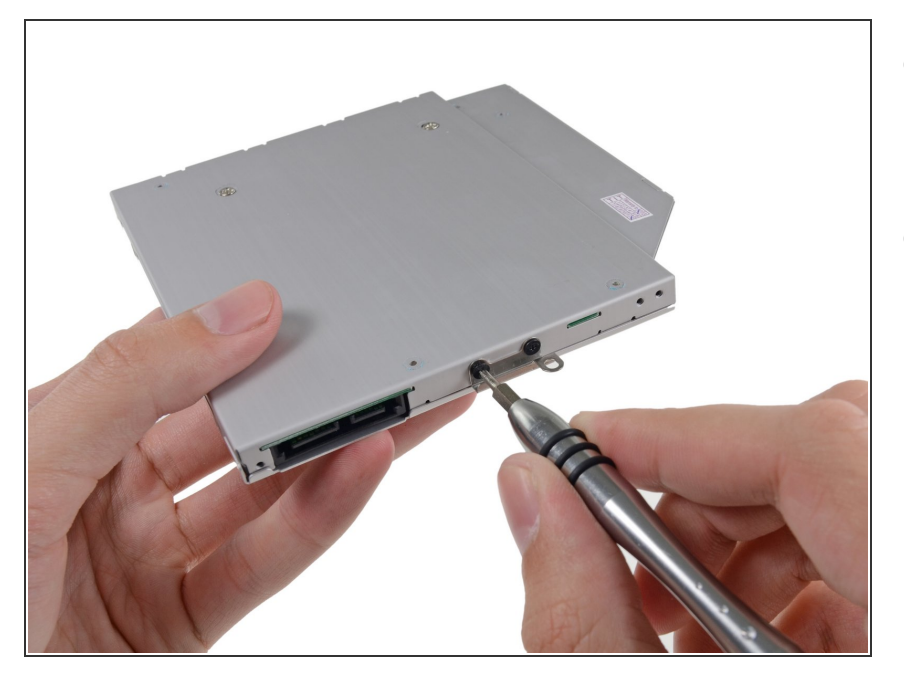

- Collega la staffa dell'unità ottica al nuovo case mediante due viti con testa a croce Phillips #0.  $\bullet$
- Ricollega tutti i cavi rimossi dall'unità ottica originale nel case dell'alloggiamento ottico.  $\bullet$

#### **Passo 22**

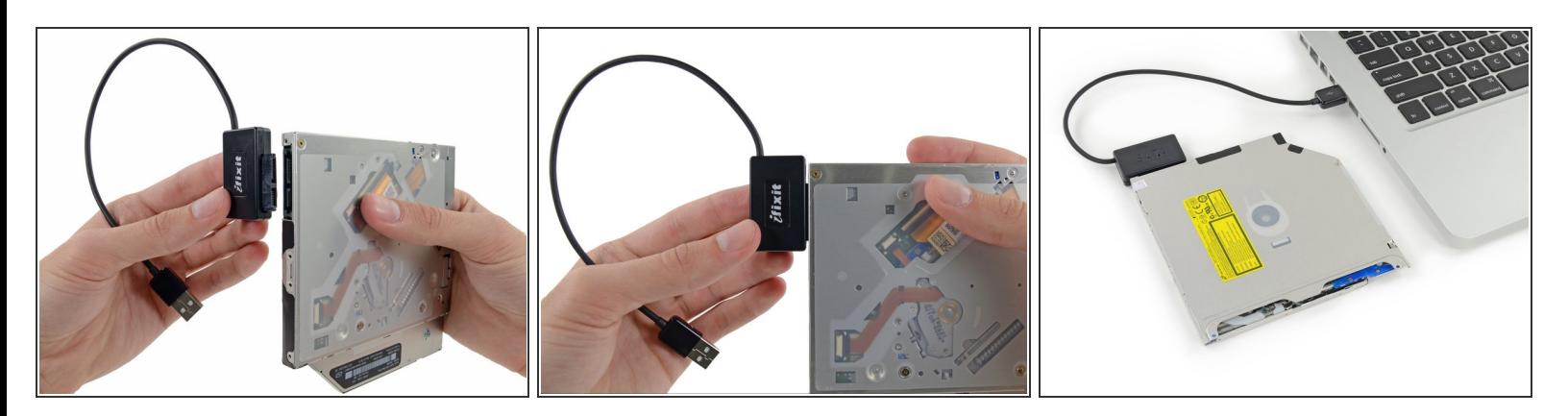

- Non buttare via questo disco! Puoi ancora usare l'unità ottica esternamente con l'aiuto del nostro cavo USB per Unità Ottica [SATA.](https://store.ifixit.fr/products/sata-optical-drive-usb-cable)  $\bullet$
- Allinea la spina del cavo SATA con la presa sull'unità e connettila bene.
- Collega il connettore USB al tuo portatile e la tua unità ottica è pronta all'uso.

Per riassemblare il dispositivo, seguire le istruzioni in ordine inverso.